「⾒積 CRAFT DX V2」シリーズ

# **「⾒積 CRAFT DX V2」機能アップガイド**

# **Ⅰ.機能アップ項⽬**

## **1.CI-NET LiteS 形式対応**

作成した一般見積書、複合単価見積書を CI-NET LiteS 形式 (Ver2.2) に出力します。 また、CI-NET LiteS 形式 (Ver2.2) ファイルを読込み、見積書の作成が行えます。 なお、CII ファイル形式変換のためのトランスレータ機能は含みません。

#### **2.⾒積書作成機能**

## **1)物件管理機能の強化**

- (1)物件⼀覧表⽰の⾼速化(**V1 アップデートで先出し**) 物件一覧に物件を表示する処理を高速化しました。
- (2)検索機能

物件一覧に表示されている物件から検索条件を指定して該当物件を絞り込みます。 検索条件は 6 条件まで組み合わせることが可能です。

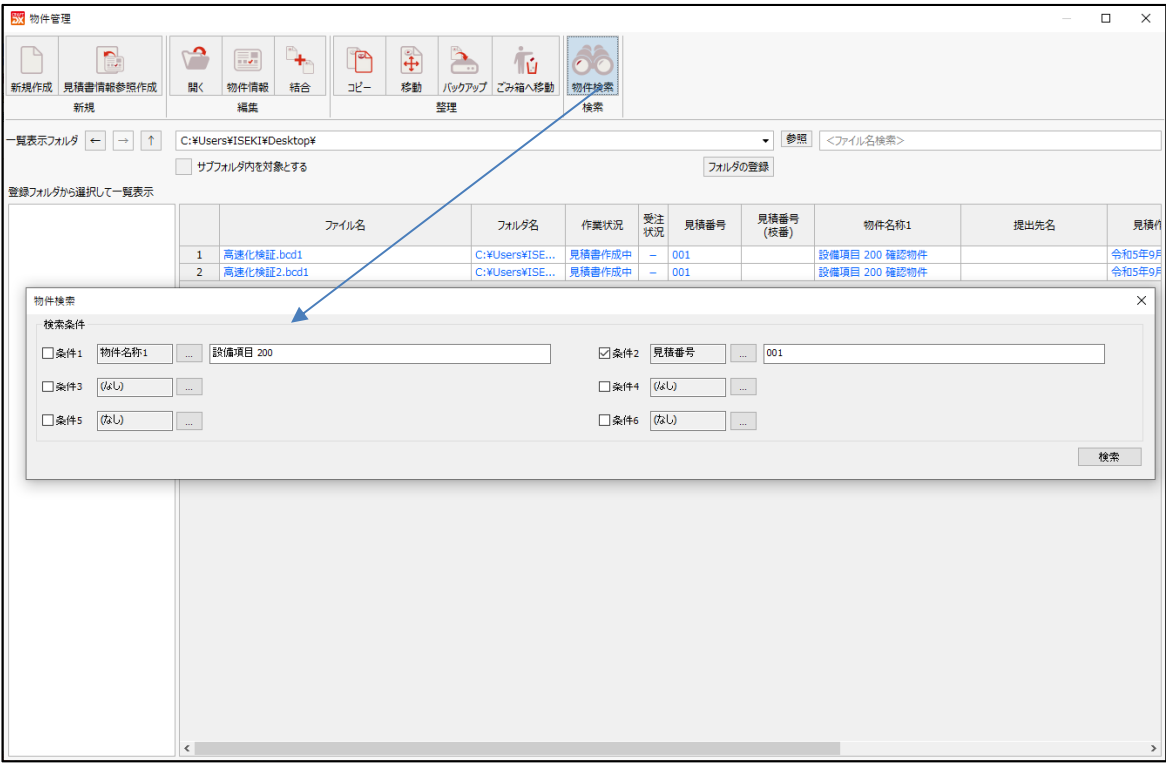

(3)ファイル名を変更

物件⼀覧にてファイル名の変更が⾏えます。 物件一覧でコピーした物件については、物件情報で件名を変更し保存する際、変更した件名を ファイル名として採⽤することが可能です。

#### **2)便利機能**

(1) 平均・合計を表示

「見積書」ウィンドウ・「複合単価見積書」ウィンドウのセル領域で、選択しているセルの数・ 平均・合計を表示します。

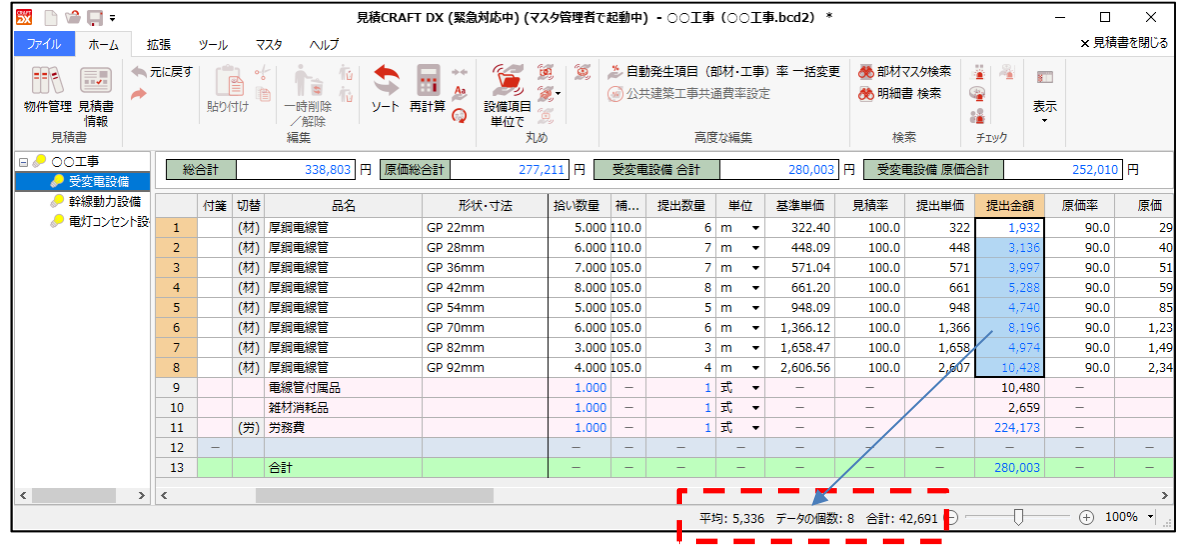

- (2)指定⾏に部材を追加 「見積書」ウィンドウ セル領域で行を指定して部材追加を行うと、指定行の上に部材を追加 します。
- (3)単価丸めで⾃動発⽣部材も丸め

単価丸めと同時に、⾃動発⽣項⽬(費⽤・⼯事・部材)の提出⾦額を丸めます。 自動発生項目の丸めについては、丸め設定で 丸める/丸めない の設定が行えます。

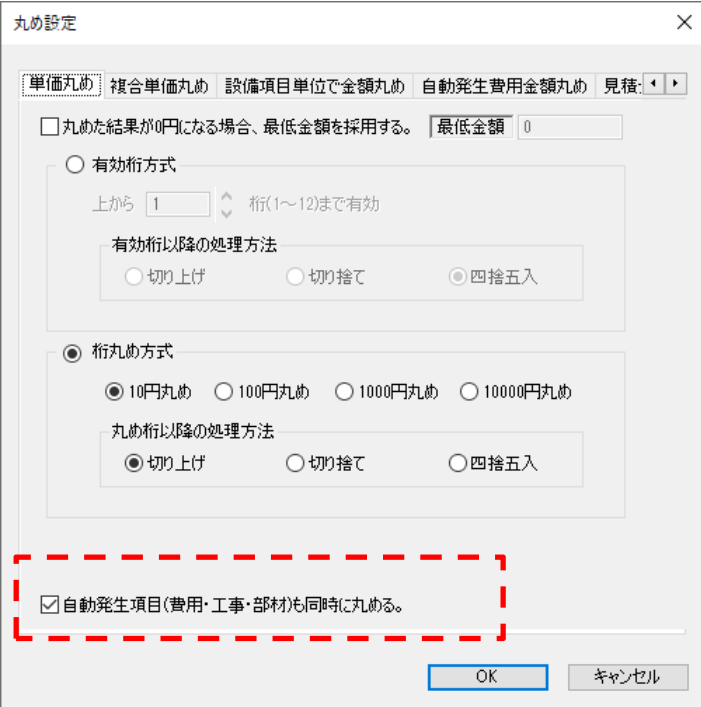

(4) 値 0 を空白で出力

セル領域で値 0 の項目を空白で出力します。 環境設定で設定を⾏います。

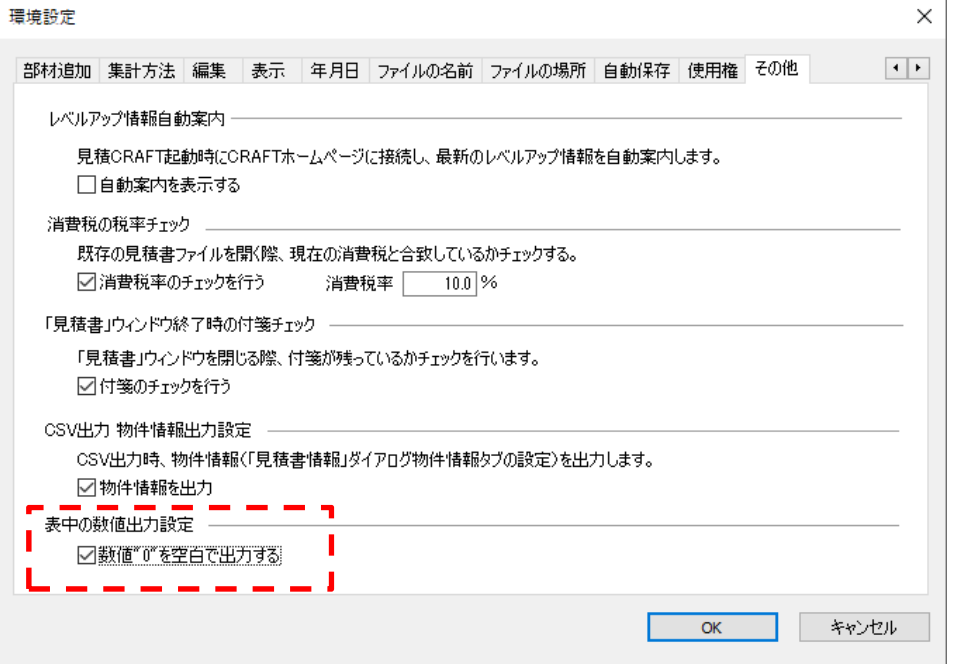

(5)配線器具組合せ追加の記号の編集

配線器具組合せの際に使⽤する記号をマスタ編集で変更できます。

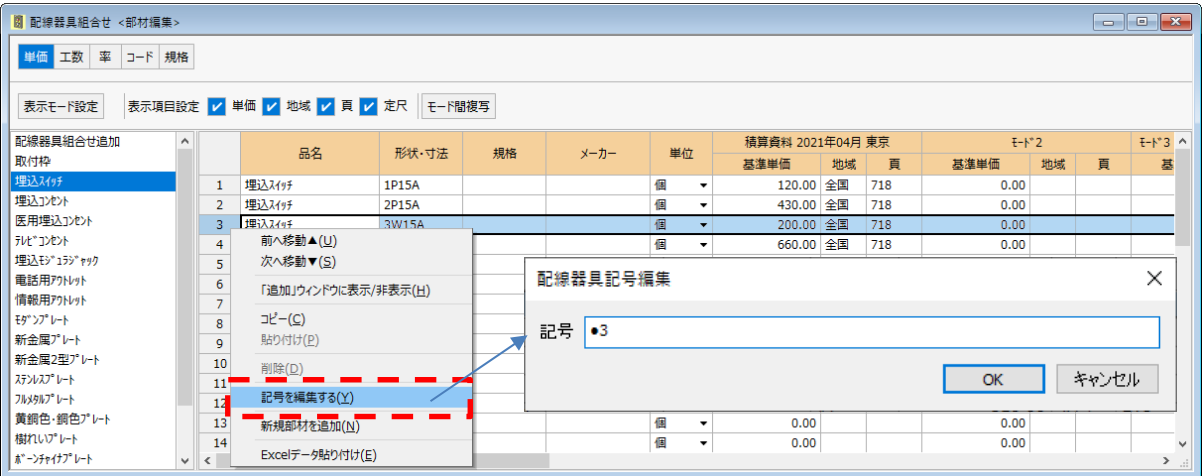

# **3)その他**

(1)インボイス登録番号に対応(**V1 アップデートで先出し**)

インボイス登録番号を会社情報設定-自社情報で登録します。 テンプレートに インボイス登録番号 のリンク文字列を配置すれば、インボイス登録番号が出 力されます。

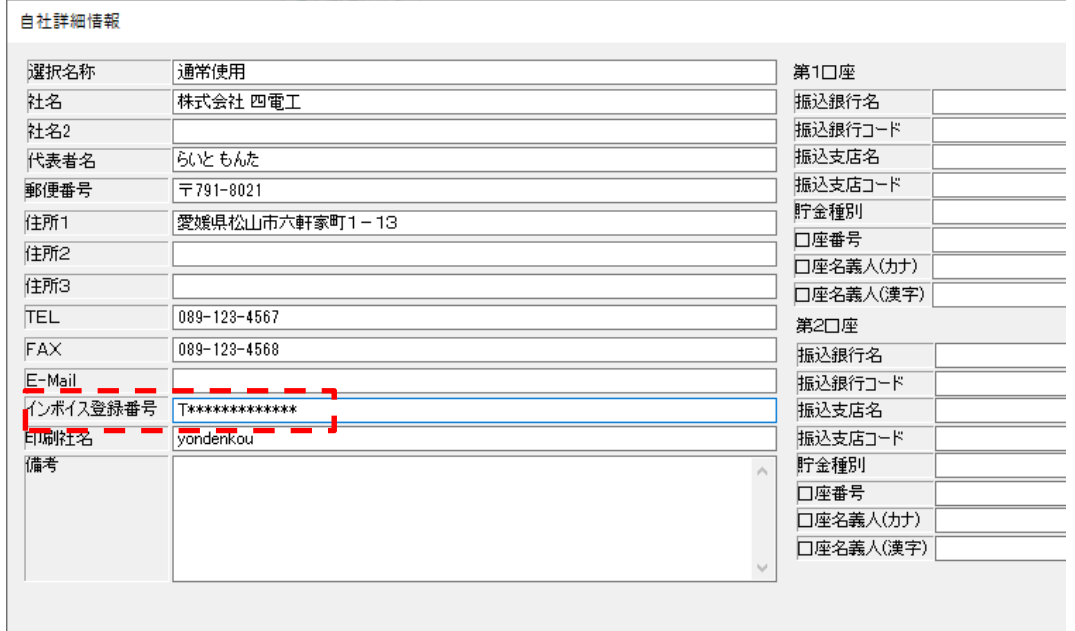

(2)公共建築⼯事共通費積算基準(令和 5 年改定)対応(**V1 アップデートで先出し**) 国土交通省公開「公共建築工事共通費積算基準(令和 5 年改定)]の共通仮設費率、現場管理 費率の算出方法に対応しました。

# **3.WEB ライセンス**

見積 CRAFT 終了時、使用権キーの解除が行えます。これにより、解除忘れを防ぐことができます。 終了時の設定は、以下から選択します。

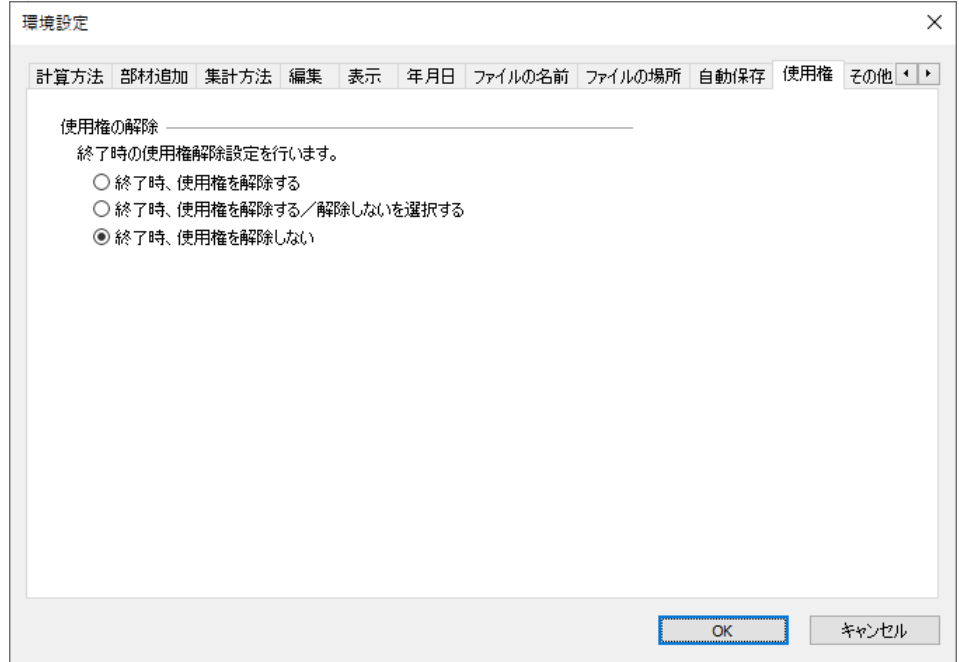

**4. 拾い** - この機能は「見積 CRAFT DX LT V2」では別売オプションです。 -

機能アップ内容は、別途「拾い CRAFT DX V2 機能アップガイド」をご参照ください。

# **Ⅱ.対応OS**

以下のOSに対応します。

- Windows11 (64bit)
- Windows10 (64bit)

上記以外の OS に本商品はインストールできません。

**※本商品は、** 

**32bit 版 OS 上では動作しません。** 

**ARM 版 Windows では動作しません。** 

# **Ⅲ.動作環境**

本商品を実⾏するのに必要な動作環境は以下の通りです。

- CPU : Core i5 シリーズ以降の CPU
- メモリ → 3.0GB 以上
- HDD : 5.0GB 以上
- USB ポート : USB プロテクタ (ハードプロテクタ)運用の場合必須